things you probably ought to know about

Microsoft Word

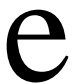

nter text undo mistakes with ctrl+z, redo with ctrl+y select text (single click, double click, triple click, select line, select paragraph) change font, size, style (bold, italic, underline) color and highlight text copy (or cut) and paste enter special characters (foreign languages, en and em dash, true apostrophes) turn on or off red lines, green lines, and automatic text, including initial capitals check spelling and grammar (of entire document, of selected passage, of red-lined word) get readability statistics set language (and check spelling in a foreign language) show and hide hidden characters (to solve formatting problems) show, hide, and move toolbars find and replace characters (one-at-a-time and replace all) clean up text from emails copy-and-paste into emails  $\mathbf{e}$  and  $\mathbf{e}$  and  $\mathbf{e}$ 

ake lists (numbered or bulleted) sort (alphabetize) lists by first word, and/or by second word format numbered lists so numbers line up over the decimal point even in double digits format numbered lists so the font and size of the numbers looks right indent lists with indent tool, with tab adjust margins, tab settings, indent, and outdent insert graphics zoom in and out of document format graphics (resize, wrap text, position automatically) move graphics with arrow keys create graphics with tools in draw toolbar group and ungroup graphic elements set and format tabs alignment (left, right, center, decimal) leader (like ................................................................this) use format painter to apply formatting m

rop caps turn animation on and off get help from built-in Word Help make tables in Word (harder) in Excel and then paste into Word (easier) format text in tables (align & wrap) change column width change row height sort (alphabetize) by field strikethrough, SMALL CAPS, change ALL CAPS to lowercase, etc. with format fonts change default settings change Page Setup portrait vs. landscape margins for entire page Save As (.doc, .rtf, .htm, .pdf) d

eader and footer number pages different first page (don't put a number on the first page) sections (make 'em, format 'em) breaks (page and section) mail merge with Excel fields insert and edit hyperlinks h